## **Guidance for Parents/Carers**

## **Continuing Student learning in the event of CSIA closure**

Please find information below on how we will support our students in continuing with their learning if for any reason our school site is closed at some point in the future. A school closure is not a holiday and we very much expect that all students will continue with their work from home.

In the event of any partial or complete school closure, CSIA staff are planning for learning to continue at home for students, via online platforms.

Staff will continue to set, support and assess student work on a daily basis using Google Classrooms for each subject with an overview of the work posted on Classcharts. It will be expected that students should continue to follow their timetabled lessons and be online at the allotted times to complete work and communicate with their teacher(s).

- For each class, a Google Classroom has been created. The access codes are available via the school website.
- Teachers will be available, whenever possible, and logged into the classroom for the duration of the lesson, as per the timetable and timings of the school day. Students are instructed to complete their work at the allocated time whenever possible.
- Teachers will review the work, respond to queries and provide feedback where appropriate.

In order for students to complete their work they need to be able to access a range of online platforms.

1. Google Classroom – [https://classroom.google.com](https://classroom.google.com/)

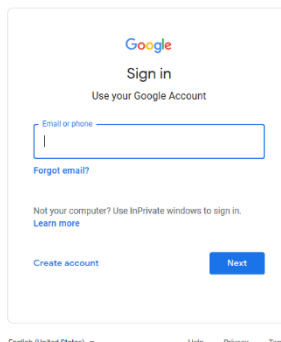

Students will be asked to enter their email address – this is their usernumber for the school system followed by @cambornescience.co.uk . They should then click Next

e.g. 11111@ cambornescience.co.uk

Students should then enter their password.

There is a "Forgot Password" button if needed

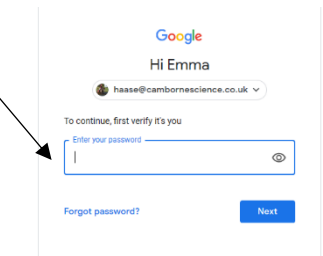

Please see our website for details of the student codes to access all Google

Classrooms (there is a support button if you experience any difficulties accessing GC). This will only be needed the first time a student accesses the classroom. Google Classroom can be accessed via Google from anywhere on any devise. All work will be on the classroom and all work will be submitted through it. Students can create documents, spreadsheets and presentations without specialist software on their own device.

2. Hegarty Maths <https://hegartymaths.com/>All Maths lessons will be set using this software and it can be accessed via the link above.

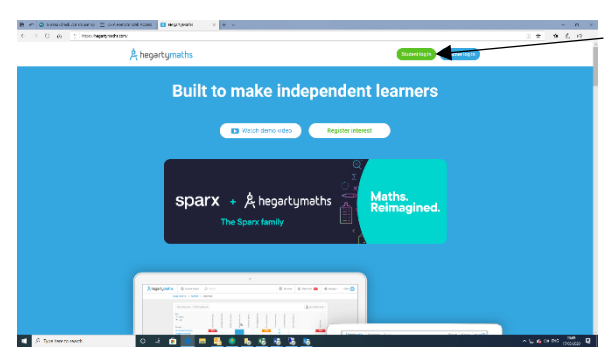

Click on the student login button and then type in the name of the school – Camborne Science and International Academy.

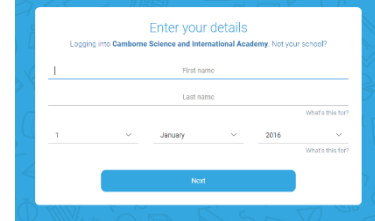

Students should then enter their First name, Last name and date

of birth. Students will then be asked for a password – to make this easier for all students this is being reset and students just have to create a new password.

3. GCSE Pod - <https://www.gcsepod.com/>Most KS4 students are already using GCSE Pod and it is a revision tool that covers most subjects. Students in Y11 should be using this to revise from on a daily basis.

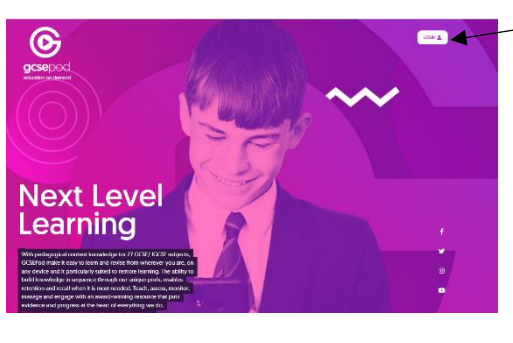

Students should click on the Login button and then put in their username and password.

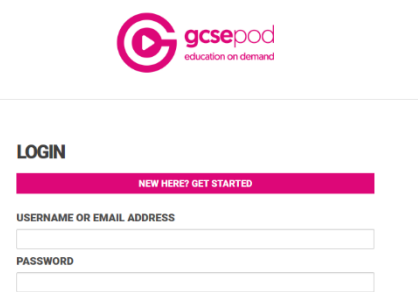

If students forget their login details there is a support button on the website and these details can be sent to you.

4. Educake<https://www.educake.co.uk/forstudents> This is the platform being used by Science for revision and will form a big part of the science work and revision.

password.

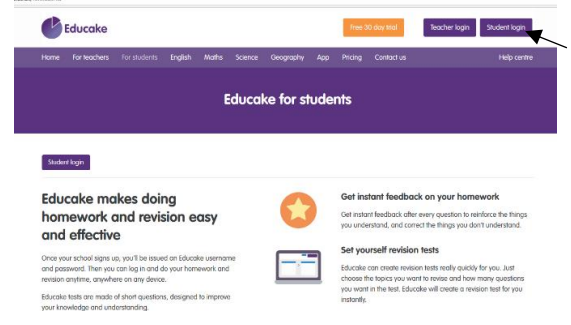

Students should click on the Login button and then put in their username and

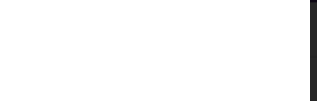

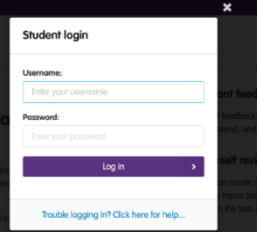

If students forget their login

details there is a support button on the website and these details can be sent to you. Students can reset their passwords themselves as the account is linked to their school email account.